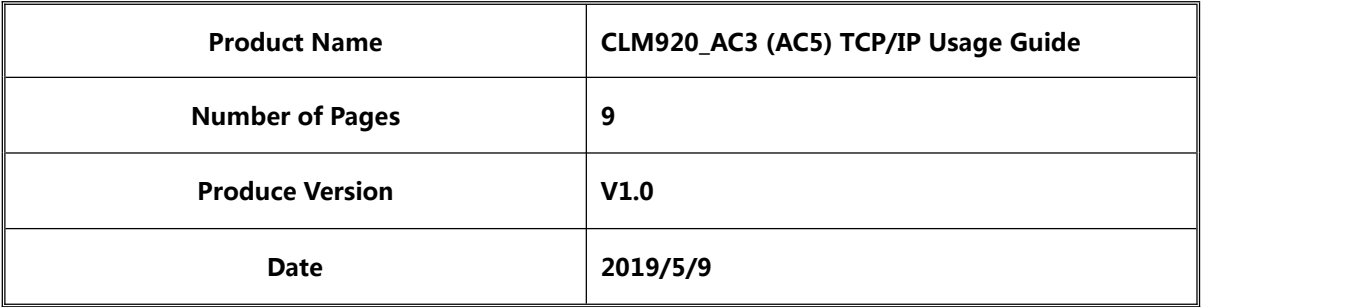

# **CLM920\_AC3 (AC5) TCP/IP Usage Guide**

V1.0

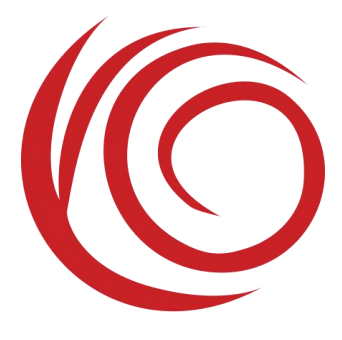

Shanghai Yuge Information Technology co., LTD All rights reserved

# Update records

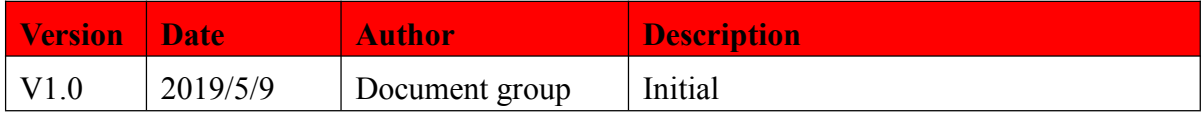

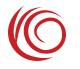

# **Contents**

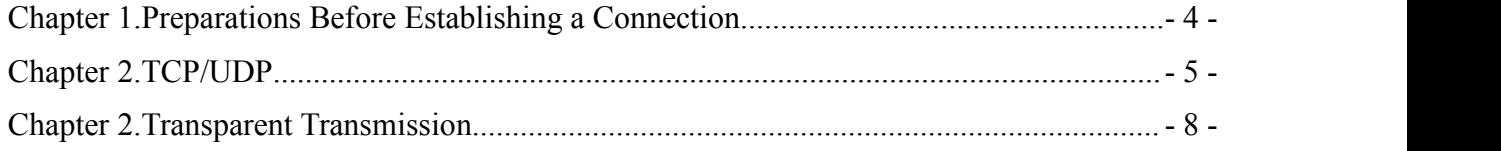

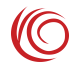

# <span id="page-3-0"></span>**Chapter 1.Preparations Before Establishing a Connection**

Please check the module status before establishing a connection.:

1.Is the SIM card ready?

AT+CPIN?

+CPIN: READY //The SIM card is ready

OK **OK** 

2.Signal

AT+CSQ

+CSQ: 30,99 //The first parameter should be 10 or more

OK **OK** 

#### 3.Whether the module is registered

#### AT^SYSINFO

 $\triangle$ SYSINFO: 2,3,0,9,1 //The module is registered in 4G. For the meaning of the specific parameters, please refer to the AT manual.

#### OK **OK**

After the return values of the above commands are normal, refer to the steps in each mode of this document to establish connection and transfer data.

If the return is not correct, check if the relevant card and antenna are available. After ensuring that the card, antenna and network environment are correct, operate to establish connection and transmit data.。

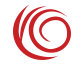

# <span id="page-4-0"></span>**Chapter 2.TCP/UDP**

Take TCP as an example: **Step 1: Set APN** AT+QIPCSGP=1,1,"CMNET" //CID,context type,APN

OK **OK** 

### **Step 2: Activate the context**

AT+QIPACT=1 //CID, Must be consistent with the CID of step 1. OK **OK** 

+QIPACTURC: 1,1,"10.155.69.240" //Module gets IP

### **Step 3: Create a socket connection, up to 6 channels**

AT+QIPOPEN=1,1,"TCP","203.156.205.55",8866,12341,1 //CID,socket ID,TCP connect,Server address, server port, local port, connection type is TCP, and the access mode is directly reported when the message arrives.

OK **OK** 

+QIPOPEN: 1,0

AT+QIPOPEN=2,2,"TCP","203.156.205.55",8866,12342,0 //CID,socket ID,TCP connect,Server address, server port, local port, connection type is TCP, access mode is reported when the message arrives

OK **OK** 

+QIPOPEN: 2,0

### **Step 4: Send data**

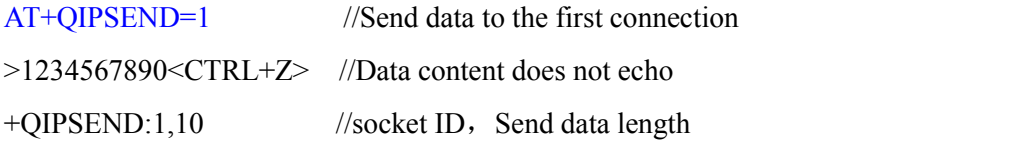

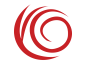

OK **OK** 

#### AT+QIPSEND=2

>ABCDEFGHIJKLMNOPQRSTUVWXYZ +QIPSEND:2,26

OK **OK** 

## **Step 5: Receive data**

The first connection receives data: RECV FROM:1,203.156.205.55,8866,10 //socket ID, Server address, server port, receive data length AAAAAAAAAA //Data RECV FROM:1,203.156.205.55,8866,30 BBBBBBBBBBBBBBBBBBBBBBBBBBBBBB

The second connection receives data:

+QIPREADURC: 2 //The second connection has a message coming

#### AT+QIPREAD=2

+QIPREAD: 10 //There are 10 unread data in the 2nd connection

OK **OK** 

AT+QIPREAD=2,10 //Read 10 data of the 2nd connection

+QIPREAD: 2,10

########## //Data

#### OK **OK**

+QIPREADURC: 2 //The server sends 22 "X" to the 2nd connection

AT+QIPREAD=2,8 //Read only the first 8 data +QIPREAD: 2,8 XXXXXXXX

#### OK **OK**

AT+QIPREAD=2 //Read the remaining data length of the 2nd connection +QIPREAD: 14 //14 data unread

#### OK **OK**

AT+QIPREAD=2,20 //The read length is 20, and the read length can be greater than the unread data length. +QIPREAD: 2,14 //The length of the data read by the second way is 14

XXXXXXXXXXXXXX

OK **OK** 

## **Step 6: Close the socket connection**

AT+QIPCLOSE=1 //socket ID +QIPCLOSE: 1

OK **OK** AT+QIPCLOSE=2 +QIPCLOSE: 2

OK **OK** 

# **Step 7: Disconnect the TCP/IP connection**

```
AT+QIPDEACT=1
```
OK **OK** 

+QIPACTURC: 1,0,"0.0.0.0"

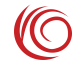

# <span id="page-7-0"></span>**Chapter 2.Transparent Transmission**

**Step 1: Set APN**

AT+QIPCSGP=1,1,"CMNET" //CID,context type,APN

OK **OK** 

# **Step 2: Activate the context**

AT+OIPACT=1 //CID,Must be consistent with the CID of step 1.

OK **OK** 

+QIPACTURC: 1,1,"10.155.69.240" //Module gets IP

#### **Step 3: Establish a transparent connection**

AT+QIPOPEN=1,1,"TCP","203.156.205.55",8866,12341,2 //CID,socket ID,TCP connection, server address, server port, local port, connection type is TCP, transparent mode

CONNECT //The transparent connection is established successfully, and the data can be sent and received.

WWWWWWWWWWWWWWFFFFFFFFFF //Data received by the module

The module sends the data server to receive

#### **Step 4: Exit transparent transmission**

- +++ //Do not bring the carriage return
- OK //Exit transparent transmission successfully

AT+CPIN? //After exiting the transparent transmission, the AT command can be issued normally.

+CPIN: READY

OK **OK** 

### **Step 5: Exit AT command mode and enter transparent mode**

ATO **CONNECT** 

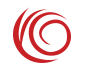

# **Step 6: Disconnect the transparent connection**

+++ //Must switch to AT command mode before sending an instruction to disconnect OK **OK** AT+QIPCLOSE=1 //socket ID +QIPCLOSE: 1

OK **OK** 

# **Step 7: Disconnect the TCP/IP connection**

AT+QIPDEACT=1 OK **OK** 

+QIPACTURC: 1,0,"0.0.0.0"